## ಕಲ್ಬುರ್ಗಿ ವಿದ್ಯುತ್ ಪೂರೈಕೆ ಸಂಸ್ಥೆ

## **Gulbarga Electricity Supply Company Limited**

ಲೋಡ್ ಬದಲಾವಣೆಗೆ ಅರ್ಜಿ (ಲೋಡ್ ಹೆಚ್ಚಿಸಿ ಅಥವಾ ಲೋಡ್ ಕಡಿಮೆ ಮಾಡಿ)

**Application For Load Change (Increase Load or Decrease Load)** 

Step 1: Search Seva Sindhu in any browser.

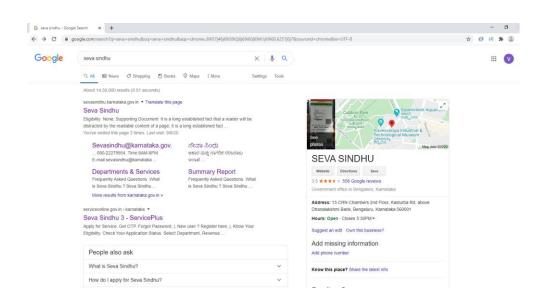

#### Step 2: Click on Department and services in Seva Sindhu Dashboard

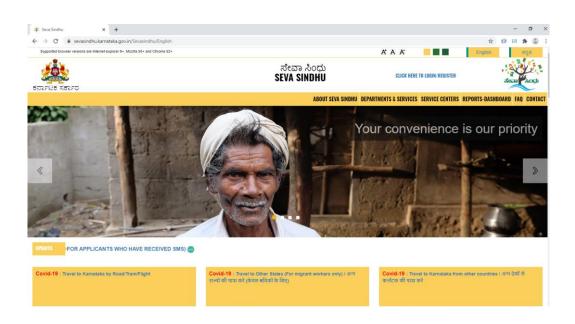

### Step 3: Select the service to login

| Supported browser versions are Internet explorer 9+, Mozilla 50+ and Chrome 52+ |                                                     | A' A A                                                       |
|---------------------------------------------------------------------------------|-----------------------------------------------------|--------------------------------------------------------------|
|                                                                                 | ಸೇವಾ ಸಿಂಧು<br>SEVA SINDHU                           | Can be and                                                   |
|                                                                                 | ABOUT SEVA SINDHU DEP                               | ARTMENTS & SERVICES SERVICE CENTERS REPORTS-DASHBOARD FAQ CO |
|                                                                                 |                                                     | Search Service Q X                                           |
| + Karnataka Folklore University                                                 | + Vijayanagara Sri Krishnadevaraya University       | + Karnataka Public Service Comission                         |
| + Mangalore University                                                          | + Chamundeshwari Electricity Supply Company Limited | + Karnataka State Diploma in Nursing Examination Board       |
| + Karnataka State Dr.Gangubai Hangal Music and Performing Arts University       | + Karnatak University Dharwad                       | + Hubli Electricity Supply Company Limited                   |
| + Rani Channamma University                                                     | + Kamataka State Law University                     | + Minorities Welfare Department                              |
| + Karnataka Samskrit University                                                 | + Para Medical Board                                | - Gulbarga Electricity Supply Company Limited                |
|                                                                                 |                                                     | Complaints related services<br>Name Change                   |
|                                                                                 |                                                     | Load Change                                                  |

**Step 4:** Check the eligibility and Documents required to apply for the service

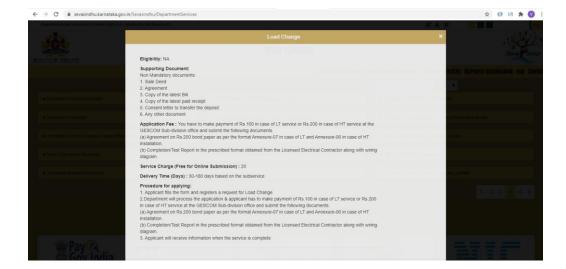

# **Step 5:** Login to the citizen account

|   | ರ್ಷಾಟಕ ಸರ್ಕಾರ<br>😤                         | $\sim$                                                         |  |
|---|--------------------------------------------|----------------------------------------------------------------|--|
| T | Apply for Service                          | Check Your Application Status                                  |  |
|   | K4003515   C Cell OTP  // LV &CC&V  Submit | Select Department  Select Service  T Enter your Application ID |  |
|   | Forgot Password   New user ? Register here | Check Status Now                                               |  |
|   |                                            |                                                                |  |
|   |                                            |                                                                |  |

**Step 6:** Citizen Login will be displayed.

| $\leftrightarrow$ $\rightarrow$ C $\square$ serviceonline | gov.in/karnataka/home.do?otpFlag=true&controlle | erName=welcome.do&captchaSuccess=Y&OWASP_CSRFTOKEN=BUKK-UACS-HW44-P6OA-DW33                                                                                                    | -97RL-E40Y-3XSV                | ବ 🛧 🚺 🗱 😩                                     |
|-----------------------------------------------------------|-------------------------------------------------|----------------------------------------------------------------------------------------------------|--------------------------------|-----------------------------------------------|
|                                                           | ಕರ್ನಾಟಕ ಸರ್ಕಾರ                                  | ಸೇವಾ ಸಿರಿಧು<br>Seva Sindhu<br>Application for Departmental Examination conducted b                                                                                                    |                                |                                               |
| Menu                                                      | =                                               |                                                                                                    |                                | 🏳 Themes Language 🭶 Vidyashree                |
| 😁 Manage Profile 🛛 🔇                                      |                                                 |                                                                                                    |                                |                                               |
| OG Apply for services <                                   | ABOUT SEVA SINDHU                               |                                                                                                    |                                |                                               |
| View Status of Application <                              |                                                 | deliver the Government services at the doorsteps of the citizens. Seva Sindhu will be integrated with various servic                                                                  |                                |                                               |
| Messages & Alerts <                                       |                                                 | endra and Bapuji Kendras and aims to bring to all departmental services on one platform. The objective is to provic<br>, accountable and transparent government services to citizens. | le Government services in a ci | ashless, faceless and paperless manner. It is |
|                                                           |                                                 | through reduced turnaround time, minimized visits to avail services and reduced opportunity cost. Seva Sindhu al                                                                      | so aids the department in sim  | plifying the processes of the department by   |

**Step 7:** Click Apply for services and followed by view all available services

| ← → C 🔒 serviceonline           | .gov.in/kamataka/beneficiaryPrimaryServiceList.do?OWASP_CSRFTOKEN=BUKK-UACS-HW44-P6OA-DW33-97RL-E40Y-3XSV  | ର୍ 🕁 🚺 🗱 😩                     |
|---------------------------------|----------------------------------------------------------------------------------------------------|--------------------------------|
|                                 | ಸೇವಾ ಸಿಂಧು<br>Seva Sindhu<br>ಕರ್ನಾಟಕ ಸರ್ಕಾರ Application for Departmental Examinal                          |                                |
| Menu                            | E P                                                                                                    | Themes Language 🍶 Vidyashree K |
| 😁 Manage Profile 🛛 <            |                                                                                                    |                                |
| 📽 Apply for services 🛛 🗸        | Apply For Services / View All Available Services                                                           |                                |
| View all available services     |                                                                                                    |                                |
| •• View Status of Application < | view KARNATAKA Services                                                                                    |                                |
| Messages & Alerts <             | Show 10 V entries                                                                                          | Search:                        |
|                                 | SLNo. 11 Service Name                                                                                      | 11                             |
|                                 | 1 Accident Relief Fund NWKRTC                                                                              |                                |
|                                 | 2 Accident Relief Fund-KSRTC Karnataka State Road Transpo                                                  | ort Corporation                |
|                                 | 3 Accident Relief Fund - NEKRTC NEKRTC                                                                     |                                |
|                                 | 4 Acid Victim Pension Directorate of Social Security 4                                                     | and Pensions                   |
|                                 | 5 Admission for Morarji Desai Residential school - Minority Welfare Department Minority Welfare Department |                                |
|                                 | 6 Admission for Pre and Post matric hostels - Minority Welfare Department Minority Welfare Department      |                                |
|                                 | 7 Age Certificate HEALTH AND FAMILY WELFARE                                                                |                                |
|                                 | 8 Amendment of Bye Laws of Souharda co-operative society Registrar of Cooperative Society                  | ties                           |
|                                 | 9 Amendment of Insecticide Manufacturing License Agriculture Department                                    |                                |
|                                 | 10 Amendment of Manufacturing License for Micro Nutrients Mixture Fertilizers Agriculture Department       |                                |
|                                 | Showing page 1 of 47 Previous 1 2 :                                                                        | 3 4 5 47 Next Last             |
|                                 | 4                                                                                                    | •                              |

**Step 8:** Search the required service and click to open.

|                             | ಕನಾ         | ೯ಟಕ ಸರ್ಕಾರ                    |             | ಸೇವಾ ಸಿಂ<br>Seva Sind | lhu | Application for Departme | ntal Examinatio | ಸೆಲವಾ ಸಂಧ          |          |                |          |       |
|-----------------------------|-------------|-------------------------------|-------------|-----------------------|-----|--------------------------|-----------------|--------------------|----------|----------------|----------|-------|
| Menu                        | =           |                               |             |                       |     |                          |                 |                    | P Themes | Language       | 🌡 Vidyas | three |
| Manage Profile <            |             |                               | _           |                       |     |                          |                 |                    |          |                |          | _     |
| Apply for services ~        | Apply For   | r Services / View All Availab | le Services |                       |     |                          |                 |                    |          |                |          |       |
| View all available services |             |                               |             |                       |     |                          |                 |                    |          |                |          |       |
| View Status of Application  |             | view                          | KARNATAKA   |                       |     |                          | ~               | Services           |          |                |          |       |
| Messages & Alerts <         | Show 10     | ➤ entries                     |             |                       |     |                          |                 |                    | Sei      | arch: Load cha | nge      | -     |
|                             | SI.No. 11   | Service Name                  |             |                       |     |                          |                 | 11 Department Name |          |                |          | 1t    |
|                             | 1           | Load Change - Non RAPDRP      | - CESCOM    |                       |     |                          |                 | CESCOM             |          |                |          |       |
|                             | 2           | Load Change - Non RAPDRP      | - GESCOM    |                       |     |                          |                 | GESCOM             |          |                |          |       |
|                             | Showing pag | ge 1 of 1                     |             |                       |     |                          |                 |                    | First    | Previous 1     | Next La  | ast   |
|                             | 4           |                               |             |                       |     |                          |                 |                    |          |                |          | Þ     |
|                             |             |                               |             |                       |     |                          |                 |                    |          |                |          |       |
|                             |             |                               |             |                       |     |                          |                 |                    |          |                |          |       |
|                             |             |                               |             |                       |     |                          |                 |                    |          |                |          |       |
|                             |             |                               |             |                       |     |                          |                 |                    |          |                |          |       |
|                             |             |                               |             |                       |     |                          |                 |                    |          |                |          |       |

## Step 9: Fill the Application details

| C                             | goxin/configureka/renderApplicationForm.do?serviceld=<br>ਰਨਸ਼ਾਮਿਤ ਸਰਸ਼ਾਹ<br>ਰਨਸ਼ਾਮਿਤ ਸਰਸ਼ਾਹ | ನೇವಾ ಸಿಂಧು<br>Seva Sindhu                                 | Application for                                              | Eesa Aogu       |                            |
|-------------------------------|---------------------------------------------------------------------------------------------|-----------------------------------------------------------|--------------------------------------------------------------|-----------------|----------------------------|
| Menu                          | =                                                                                           |                                                           |                                                              | j⇔Themes Langua | ge 💰 Inukurthi Kalyan Teja |
| © Apply for services ∽        |                                                                                             |                                                           |                                                              |                 |                            |
| • View all available services |                                                                                             |                                                           |                                                              |                 |                            |
| View Status of Application <  |                                                                                             | ಕಲ್ಬುರ್ಗಿ ವಿದ್ಯುತ್ ಫೂರೈಕೆ ಸಂಸ್ಥ                           |                                                              |                 |                            |
| Messages & Alerts <           |                                                                                             | Gulbarga Electricity Supply Company Limited               |                                                              |                 |                            |
|                               |                                                                                             | ಲೋದ್ ಬದಲಾವಣೆಗೆ ಅರ್ಜಿ (ಲೋದ್ ಹೆಚ್ಚಿಸಿ ಅಥವಾ ಲೋದ್ ಕಡಿಮೆ ಮಾಡಿ) |                                                              |                 |                            |
|                               | Application For Load Change (Increase Load or Decrease Load)                                |                                                           |                                                              |                 |                            |
|                               | Load Change (Increase Load/Decrease Load)                                                   |                                                           |                                                              |                 |                            |
|                               | Location/Section *                                                                          | Ап                                                        | ibes agavi                                                   |                 | ~                          |
|                               | RR Number *                                                                                 | 123                                                       | 345678945                                                    |                 |                            |
|                               | Consumer Name *                                                                             | Vid                                                       | уа                                                           |                 |                            |
|                               | Email-Id                                                                                    | vid                                                       | ya@gmail.com                                                 |                 |                            |
|                               | Contact No *                                                                                | 775                                                       | 95762980                                                     |                 |                            |
|                               | Reading Date *                                                                              | 02/                                                       | 08/2020                                                      |                 |                            |
|                               | Present Reading *                                                                           | 526                                                       | 50                                                           |                 |                            |
|                               | Consumer Address                                                                            | 120                                                       | 120, 2nd cross, satvanaravana layout, maruthi nagar , bengal |                 |                            |
| -R                            |                                                                                             |                                                           |                                                              |                 |                            |

**Step 10:** Click on I agree checkbox and fill the Captcha Code as given & Submit

| $\leftrightarrow$ $\rightarrow$ C $\square$ serviceonline. | gov.in/configureka/renderApplicationForm.do?serviceId=8240001&UUID=99ea6515-eac6-4ffe-88dc-81e0 | 9a888a76&OWASP_CSRFTOKEN=RO1N-Y7CF-LVPM-FDPL-XPUE-OPPL-SIY 🔍 🕁 🕖 (J) 🖈 💟 🗄 |  |  |
|------------------------------------------------------------|-------------------------------------------------------------------------------------------------|----------------------------------------------------------------------------|--|--|
|                                                            | New Load in KW *                                                                                | 4                                                                          |  |  |
|                                                            | New Load in HP *                                                                                | 4                                                                          |  |  |
|                                                            | New Load in KVA *                                                                               | 4                                                                          |  |  |
|                                                            | New Phase *                                                                                     | Three Phase 🗸                                                              |  |  |
|                                                            | Reason for Change *                                                                             | for commercial                                                             |  |  |
|                                                            |                                                                                                 |                                                                            |  |  |
|                                                            |                                                                                                 |                                                                            |  |  |
|                                                            | Additional Details                                                                              |                                                                            |  |  |
|                                                            | Apply to the Office GESCOM (STATE)                                                              |                                                                            |  |  |
|                                                            | Word                                                                                            | verification                                                               |  |  |
|                                                            | Please enter the characters shown above                                                         |                                                                            |  |  |
|                                                            |                                                                                                 |                                                                            |  |  |
|                                                            |                                                                                                 | Dipatit         Disbuilt         O Close         C Reset                   |  |  |
|                                                            |                                                                                                 |                                                                            |  |  |

Step 11: A fully filled form will be generated for user verification.

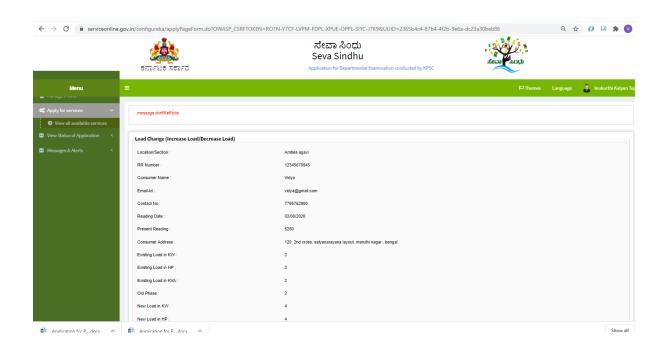

**Step 12:** A fully filled form will be generated, then click on Attach annexure.

| $\leftrightarrow \   \ni \   {\tt G}$ | Serviceonline.g | ov.in/configureka/applyPageForm.do?OWASP | CSRFTOKEN=RO1N-Y7CF-LVPM-FDPL-XPUE-OPPL-SIYC-J7K9&L | JUID=2365b4c4-87b4-4f2b-9e6a-dc23a30beb86 | Q 🛧 🚺 🔅 🙀                             |       |
|---------------------------------------|-----------------|------------------------------------------|-----------------------------------------------------|-------------------------------------------|---------------------------------------|-------|
|                                       |                 | Existing Load in KVA :                   | 2                                                   |                                           |                                       |       |
|                                       |                 | Old Phase :                              | 2                                                   |                                           |                                       |       |
|                                       |                 | New Load in KW :                         | 4                                                   |                                           |                                       |       |
|                                       |                 | New Load in HP :                         | 4                                                   |                                           |                                       |       |
|                                       |                 | New Load in KVA :                        | 4                                                   |                                           |                                       |       |
|                                       |                 | New Phase :                              | Three Phase                                         |                                           |                                       |       |
|                                       |                 | Reason for Change :                      | for commercial                                      |                                           |                                       |       |
|                                       |                 | hdnservicename :                         | le                                                  |                                           |                                       |       |
|                                       |                 |                                          |                                                     |                                           |                                       |       |
|                                       |                 | Additional Details                       |                                                     |                                           |                                       |       |
|                                       |                 | Apply to the Office                      | GESCOM (STATE)                                      |                                           |                                       |       |
|                                       |                 |                                          |                                                     |                                           |                                       |       |
|                                       |                 | Draft Reference No :                     | Draft_GE0045/2020/00062                             |                                           |                                       |       |
|                                       |                 | 06/8/2020 03:54:01 IST                   |                                                     |                                           | http://serviceonline.gov.in/configure | veika |
|                                       |                 |                                          |                                                     |                                           | ick here to initiate new application  |       |
|                                       |                 |                                          |                                                     |                                           |                                       | _     |

## Step 13: Attach all the required Documents in prescribed format

| $\leftrightarrow$ $\rightarrow$ C $rac{1}{2}$ serviceonline.go | v.in/configureka/editViewAnnexure.do?OWASP_CS | RFTOKEN=RO1N-Y7CF-LVPM-FDPL-XPUE-OPPL-SIYC-J7K9&coverageLocation | ıld=44240&serviceld=8240001&citizen_ld=108407 🍳 🚖 🧭 🚺 🔅 💙                                                                                                    |
|----------------------------------------------------------------|-----------------------------------------------|------------------------------------------------------------------|----------------------------------------------------------------------------------------------------|
|                                                                | d by KPSC                                     | ಸೇವಾ ಸಿಂಧು<br>Seva Sindhu                                        | deca top                                                                                                    |
| Menu                                                           | =                                             |                                                                  | 🏳 Themes Language 🝶 Inukurthi Kalyan Teja                                                                                                    |
| ✿ Apply for services ∽                                         | ATTACH ENCLOSURE(S)                           |                                                                  |                                                                                                    |
| View all available services                                    | Enclosure(s):                                 |                                                                  |                                                                                                    |
| View Status of Application <                                   | Type of Enclosure*                            | Enclosure Document *                                             | File/Reference                                                                                                    |
| Messages & Alerts <                                            | Sale Deed                                     | Sale Deed  Document Format                                       | Choose File Applicatiopenses.pdf                                                                                                    |
|                                                                | Agreement                                     | Agreement copy  Document Format                                  | Choose File Applicatiopenses.pdf Scan Granth from Diglactar                                                                                                    |
|                                                                | Copy of the latest Bill                       | Copy of the latest Bill Occument Format                          | Choose File Applicatiopenses.pdf Scan The Scan The Sc |
|                                                                | Copy of the latest paid receipt               | Copy of the latest paid receipt Occurrent Format                 | Choose File Applicatiopenses.pdf     Conose File Applicatiopenses.pdf     Scon     Granthom Diglacaer                                                                                                    |
|                                                                | Consent latter to transfer the deposit        | Consent latter to transfer the deposit.  © Document Format       | First from Diglocar  Choose File Applicatiopenses.pdf  Scatt  File Application  Choose File Application  Choose File Application                                                                                                    |
|                                                                |                                               |                                                                  |                                                                                                    |

Step 14: After attaching the Documents Click on Save annexure

| $\leftrightarrow$ $\rightarrow$ C $$ serviceonline. | gov.in/configureka/editViewAnnexure.do?OWASP_CSRFTOK | EN=RO1N-Y7CF-LVPM-FDPL-XPUE-OPPL-SIYC-J7K9&coverageLocat                                          | ionId=44240&serviceId=8240001&citizen_Id=108407 🔍 🛧 🕖 (J) 🌸 💙                                               |
|-----------------------------------------------------|------------------------------------------------------|---------------------------------------------------------------------------------------------------|----------------------------------------------------------------------------------------------------|
|                                                     | Agreement                                            | Agreement copy  Cocument Format                                                                   | Fetch from Digitader      Choose File Applicatiopenses.pdf      Scan                                        |
|                                                     | Copy of the latest Bill                              | Copy of the latest Bill  Copy of the latest Bill  Copy of the latest Bill                         | Choose File) Applicatiopenses.pdf                                                                           |
|                                                     | Copy of the latest paid receipt                      | Copy of the latest paid receipt  Copy of the latest paid receipt  Copy of the latest paid receipt | Tetoh from Diglucolar  Choose File Applicatiopenses.pdf  Scam  Petoh from Diglucolar  Petoh from Diglucolar |
|                                                     | Consent latter to transfer the deposit               | Consent latter to transfer the deposit<br>Occument Format                                         | Choose File Applicatiopenses.pdf                                                                            |
|                                                     | Any other document                                   | Any other relevant documents  O Document Format                                                   | fetch from Digitader      Choose File ) Applicatiopenses.pdf      Sam                                       |
|                                                     |                                                      |                                                                                                   | Fetch from Diplicadee  Save Americane  Cancel                                                               |
|                                                     |                                                      |                                                                                                   |                                                                                                    |
|                                                     | MINIST                                               |                                                                                                   |                                                                                                    |

**Step 15:** A fully filled form will be generated for user verification includes attached files.

| ← → C 🔒 serviceonline.                             | .gov.in/configureka/editSaveAnn  | exure.do?OWASP_CSRFTOKEN=RO1N-Y7CF-LVPM-FDPL-XPUE-OPPL-SIYC-J7K9&applId=31015&citize  | enid=10840757&directSubmitCheck=N 🔍 🕁 🕖 (J) 🏚 📎 |
|----------------------------------------------------|----------------------------------|---------------------------------------------------------------------------------------|-------------------------------------------------|
|                                                    | ತರ್ನಾಟಕ ಸರ್ಕಾರ                   | ಸೇವಾ ಸಿಂಧು<br>Seva Sindhu<br>plication for Departmental Examination conducted by KPSC | alean Augu                                      |
| Menu                                               | =                                |                                                                                       | 🏳 Themes Language 🦂 Inukurthi Kalyan Teja       |
| Apply for services     View all available services | message.draftRefNote             |                                                                                       |                                                 |
| <ul> <li>View Status of Application</li> </ul>     | Load Change (Increase Load       | d/Decrease Load)                                                                      |                                                 |
| Messages & Alerts <                                | Location/Section :               | Ambes agavi                                                                           |                                                 |
|                                                    | RR Number :                      | 12345678945                                                                           |                                                 |
|                                                    | Consumer Name :                  | Vidya                                                                                 |                                                 |
|                                                    | Email-Id :                       | vidya@gmail.com                                                                       |                                                 |
|                                                    | Contact No :                     | 7795762980                                                                            |                                                 |
|                                                    | Reading Date :                   | 02/08/2020                                                                            |                                                 |
|                                                    | Present Reading :                | 5260                                                                                  |                                                 |
|                                                    | Consumer Address :               | 120, 2nd cross, safyanarayana layout, maruthi nagar , bengal                          |                                                 |
|                                                    | Existing Load in KW :            | 2                                                                                     |                                                 |
|                                                    | Existing Load in HP :            | 2                                                                                     |                                                 |
|                                                    | Existing Load in KVA :           | 2                                                                                     |                                                 |
|                                                    | Old Phase :                      | 2                                                                                     |                                                 |
|                                                    | New Load in KW :                 | 4                                                                                     |                                                 |
| https://serviceonline.gov.in/configureka/h         | ome.do?New Load in HP OKEN=RO1N- | 4Y7CF-LVPM-FDP                                                                        |                                                 |

**Step 16:** A fully filled form will be generated and click eSign & Make payment Button.

| 🗧 🔶 C 🔒 serviceonline | gov.in/configureka/editSaveAnnexure.do?OWASP_CSI | iRFTOKEN=RO1N-Y7CF-LVPM-FDPL-XPUE-OPPL-SIYC-J7K9&appIld=31015&citizenId=10840757&cirectSubmitCheck=N Q 🕁 🕖 🚺 🛸 🌘                                                                                        |
|-----------------------|--------------------------------------------------|----------------------------------------------------------------------------------------------------|
|                       | hdnservicename :                                 | IC                                                                                                    |
|                       |                                                  |                                                                                                    |
|                       | Annexure List                                    |                                                                                                    |
|                       | 1) Sale Deed                                     | Sale Deed                                                                                                    |
|                       | 2) Agreement                                     | Agreement copy                                                                                                    |
|                       | 3) Copy of the latest Bill                       | Copy of the latest Bill                                                                                                    |
|                       | 4) Copy of the latest paid receipt               | Copy of the latest paid receipt                                                                                                    |
|                       | 5) Consent latter to transfer the deposit        | Consent latter to transfer the deposit                                                                                                    |
|                       | 6) Any other document                            | Any other relevant documents                                                                                                    |
|                       |                                                  |                                                                                                    |
|                       | Additional Details                               |                                                                                                    |
|                       | Apply to the Office                              | GESCOM (STATE)                                                                                                    |
|                       |                                                  |                                                                                                    |
|                       | Draft Reference No :                             | GE004 \$200000060                                                                                                    |
|                       |                                                  |                                                                                                    |
|                       |                                                  | ⊟eSign and Submit • Cancel                                                                                                    |
|                       |                                                  |                                                                                                    |
|                       |                                                  |                                                                                                    |
|                       |                                                  | Site is to-broadly chargeoid, hosted and maintained by National Informatics Centre<br>Contents on this website is normal, updated and managed by the Ministry of Panchayali Baj<br>POVERED DI SENICEPUE |

Step 17: Tick mark at 'I agree' then click on 'proceed'.

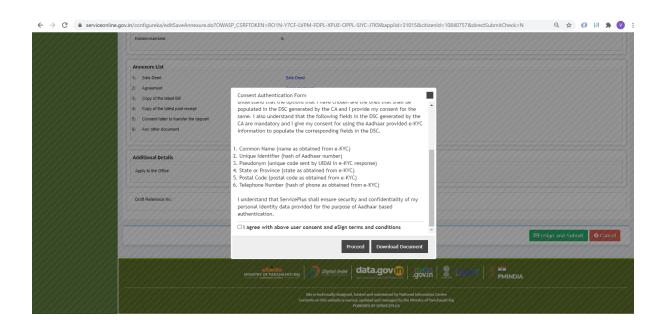

#### **Step 18:**

- Enter Aadhaar number
- Click on 'get OTP'. OTP will be received to the phone number which is linked to enter Aadhaar.
- Tick on I have read and provide my consent

| rvice1.cdac.in/esignservice2.1/OTP                                                      |                                                                           | ☆ 🚺 (J) 🏚                                                         |
|-----------------------------------------------------------------------------------------|---------------------------------------------------------------------------|-------------------------------------------------------------------|
| wintern<br>Ministry of Electronics and<br>Information Technology<br>Government of India | Digital India<br>Power To Empower                                         | स्त्री डेक<br>©DEC<br>Gene to Duwagement of<br>Advanced Computing |
|                                                                                         | You are currently using C-DAC eSign Service and have been redirected from |                                                                   |
|                                                                                         |                                                                           |                                                                   |
|                                                                                         | CONC a Sign Service                                                       |                                                                   |
|                                                                                         | Aadhaar Based e-Authentication                                            |                                                                   |
|                                                                                         | <b>1</b> 682280217181                                                     |                                                                   |
|                                                                                         | Get Virtual ID                                                            |                                                                   |
|                                                                                         | Enter Your Aadhaar OTP                                                    |                                                                   |
|                                                                                         | □ I have read and provide my consent                                      |                                                                   |
|                                                                                         | View Document Information                                                 |                                                                   |
|                                                                                         | Submit Cancel Not Received OTP? Resend OTP                                |                                                                   |
|                                                                                         |                                                                           |                                                                   |

**Step 19:** After successful submission, there is a generation of acknowledgement.

| 🗧 🔶 🕫 🔒 serviceonline.gov.in/configureka/finalAcknowledgement.do?applid=31015&coverageLocationId=44240&serviceld=8240001&citizen_Id=10840757&refNo=Draft_CE0045/2020/00062&scanStatus 🔍 🖈 🕐 (J) 🔅 😵 |                                                                      |                                                              |  |  |  |
|----------------------------------------------------------------------------------------------------|----------------------------------------------------------------------|--------------------------------------------------------------|--|--|--|
|                                                                                                    | ಸೇವಾ ಸಿಂಧು<br>Seva Sindhu<br>ಕರ್ನಾಟಕ ಸರ್ಕಾರ                          | Application for Department                                   |  |  |  |
| Menu                                                                                                    | =                                                                    | 🏳 Themes Language 🤰 Inukurthi Kalyan Teja                    |  |  |  |
| ©C Apply for services ~                                                                                                    | APPLICATION ACKNOWLEDGEMENT                                          |                                                              |  |  |  |
| <ul> <li>View all available services</li> </ul>                                                                                                    |                                                                      |                                                              |  |  |  |
| View Status of Application <                                                                                                    |                                                                      |                                                              |  |  |  |
| Messages & Alerts <                                                                                                    | ತರ್ನಾಟಕ ಸರ್ಕಾರ<br>ಕರ್ನಾಟಕ ಸರ್ಕಾರ                                     |                                                              |  |  |  |
|                                                                                                    | Sakala Acknowledgement/3/830 Ac¢ja                                   |                                                              |  |  |  |
|                                                                                                    | Office Name /ಶಲೇರಿ ಹೆಸರು                                             | GESCOM                                                       |  |  |  |
|                                                                                                    | Sakala No/ಸಕಾಲ ಸಂಖ್ಯೆ                                                | GE0p4\$200000060                                             |  |  |  |
|                                                                                                    | Application Date /ಆರ್ಜಿಯ ದಿನಾಂಕ                                      | 06/08/2020                                                   |  |  |  |
|                                                                                                    | Service Requested /ವಿನಂತಿಸಿದ ಸೇವೆ                                    | Load Change Service                                          |  |  |  |
|                                                                                                    | Applicant Name /ಅರ್ಜಿದಾರರ ಹೆಸರು                                      | Vidya                                                        |  |  |  |
|                                                                                                    | Applicant Address /ಅರ್ಜಿದಾರರ ವಿಳಾಸ                                   | 120, 2nd cross, satyanarayana layout, maruthi nagar , bengal |  |  |  |
|                                                                                                    | Mobile No /ಮೊಬೈಲ್ ಸಂಖ್ಯೆ                                             | 7795762980                                                   |  |  |  |
|                                                                                                    | Documents Submitted /ದಾಖಲಾತಿಗಳನ್ನು ಸಲ್ಲಿಸಿದಮಾಹಿತಿ                    | Not Applicable/ಅನ್ನಯಿಸುವುದಿಲ್ಲ                               |  |  |  |
|                                                                                                    | Payment Status /කෘත්ම ද්ශී                                           | Not Applicable/ಆನ್ವಯಿಸುವುದಿಲ್ಲ                               |  |  |  |
|                                                                                                    | Payment Mode /ਲਕਰੰਡ ਪੈਟ੍ਰਾਕ                                          | Not Applicable/ಆನ್ಯಯಿಸುವುದಿಲ್ಲ                               |  |  |  |
|                                                                                                    | Transaction ID /ವ್ಯವಹಾರ ಐಡಿ                                          | Not Applicable/ಆಸ್ಪಯಿಸುವುದಿಲ್ಲ                               |  |  |  |
|                                                                                                    | Transaction Date and Time /ವ್ಯವಹಾರ ದಿನಾಂಕ                            | Not Applicable/ಅನ್ನಯಿಸುವುದಿಲ್ಲ                               |  |  |  |
|                                                                                                    | Transaction Reference Number / ವ್ಯವಹಾರ ಉಲ್ಲೇಖ ಸಂಖ್ಯೆ (As applicable) | Not Applicable/ಅನ್ನಯಿಸುವುದಿಲ್ಲ                               |  |  |  |

**Step 20** : Take printout of the application or Save the application as PDF format

| $\leftrightarrow$ $\rightarrow$ C $\bullet$ serviceonline | hline.gov.in/configureka/finalAcknowledgement.do?applid=31015&coverageLocationid=44240&serviceld=8240001&citizen_jd=10840757&crefNo=Draft_GE0045/2020/00062&scanStatus 🔍 🏚 🕖 🕗                                                                                                    |                                                              |  |  |
|-----------------------------------------------------------|----------------------------------------------------------------------------------------------------|--------------------------------------------------------------|--|--|
|                                                           | Applicant Name /ಅರ್ಜಿದಾರರ ಹೆಸರು                                                                                                    | Vidya                                                        |  |  |
|                                                           | Applicant Address /ಅರ್ಜಿದಾರರ ವಿಳಾಸ                                                                                                    | 120, 2nd cross, satyanarayana layout, maruthi nagar , bengal |  |  |
|                                                           | Mobile No/ಮೊಬೈಲ್ ಸಂಖ್ಯೆ                                                                                                    | 7795762980                                                   |  |  |
|                                                           | Documents Submitted /ದಾಖಲಾತಿಗಳನ್ನು ಸಲ್ಲಿಸಿದಮಾಹಿತಿ                                                                                                    | Not Applicable/ಅನ್ನಯಿಸುವುದಿಲ್ಲ                               |  |  |
|                                                           | Payment Status /ಹಾವತಿ ಸ್ಥಿತಿ                                                                                                    | Not Applicable/ಅನ್ನಯಿಸುವುದಿಲ್ಲ                               |  |  |
|                                                           | Payment Mode /ಹಾವತಿ ವಿಧಾನ                                                                                                    | Not Applicable/ಅನ್ವಯಿಸುವುದಿಲ್ಲ                               |  |  |
|                                                           | Transaction ID /ವ್ಯವಹಾರ ಐಡಿ                                                                                                    | Not Applicable/ಆಸ್ಪಯಿಸುವುದಿಲ್ಲ                               |  |  |
|                                                           | Transaction Date and Time /ವೈವಹಾರ ದಿನಾಂಕ                                                                                                    | Not Applicable/ಅನ್ವಯಿಸುವುದಿಲ್ಲ                               |  |  |
|                                                           | Transaction Reference Number / ವ್ಯವಹಾರ ಉಲ್ಲೇಖ ಸಂಖ್ಯೆ (As applicable)                                                                                                    | Not Applicable/ಅನ್ನ ಮಿಸುವುದಿಲ್ಲ                              |  |  |
|                                                           | Total Amount Paid /ಒಟ್ಟು ಪಾವತಿಸಿದ ಮೊತ್ತ                                                                                                    | Not Applicable/ಅನ್ನ ಮಿಸುವುದಿಲ್ಲ                              |  |  |
|                                                           | Application Fee /ಅರ್ಜೆ ಶುಲ್ಕ                                                                                                    | Not Applicable/ಅನ್ವಯಿಸುವುದಿಲ್ಲ                               |  |  |
|                                                           | Service Charge /ಸೇವಾ ಶುಲ್ಕ                                                                                                    | Not Applicable/ಆಸ್ಪ ಮಿಸುವುದಿಲ್ಲ                              |  |  |
|                                                           | Transaction Charge /ದ್ಯವಹಾರ ಶುಲ್ಯ                                                                                                    | Not Applicable/ಆಸ್ಪ ಮಿಸುವುದಿಲ್ಲ                              |  |  |
|                                                           | Note:  I. You can check the status of this service request on website http://sexsindhu.kamataka.gov/in/, http://sakala.kar.nic.in/. ಈ ಅಕಿಗಯ ಸ್ಥಿತಿ ಗತೆಯನ್ನು ತಿಳಿಯಿಸು http://sexsindhu.kamataka.gov/in/ edds http://sekala.kar.nic.in/. ಈ ಅಕಿಗಯ ಸ್ಥಿತಿ ಗತೆಯನ್ನು ತಿಳಿಯಿಸು http://sekala.kar.nic.in/. ಈ ಅಕಿಗಯ ಸ್ಥಿತಿ ಗತೆಯನ್ನು ತಿಳಿಯಿಸು http://sekala.kar.nic.in/. ಈ ಅಕಿಗಯ ಸ್ಥಿತಿ ಗತೆಯನ್ನು ತಿಳಿಯಿಸು http://sekala.kar.nic.in/. ಈ ಅಕಿಗಯ ಸ್ಥಿತಿ ಗತೆಯನ್ನು ತಿಳಿಯಿಸು http://sekala.kar.nic.in/. ಈ ಅಕಿಗಯ ಸ್ಥಿತಿ ಗತೆಯನ್ನು ತಿಳಿಯಿಸು http://sekala.kar.nic.in/. ಈ ಅಕಿಗಯ ಸ್ಥಿತಿ ಗತೆಯನ್ನು ತಿಳಿಯಿಸು http://sekala.kar.nic.in/. ಈ ಅಕಿಗಯ ಸ್ಥಿತಿ ಗತೆಯನ್ನು ತಿಳಿಯಸು http://sekala.kar.nic.in/. ಈ ಅಕಿಗಯ ಸ್ಥಿತಿ ಗತೆಯನ್ನು ತಿಳಿಯಸು http://sekala.kar.nic.in/. ಕೆಸ್, ಆಗಿಗೆ ಆಗಿರಿ. 2. You can appeal to competent officer in case of your application is rejected/delayed/defaulted by this designated officer.#X80kizad ಅರಿಕಾರಿಯಿಂದ ತಿರಸ್ಕೆ ತರಸ್ಕೆ //24000001/./http://sekala.kar.nic.in/. ಈ ಅಕಿಗ ಸ್ಥಳ ಸ್ಥತ್ರಿ ಸ್ಥತ್ರಿ ಸ್ಥತ್ರಿ ಪ್ರಾಧಿಕಾರವನ್ನು ಸಂಪರ್ಕಿಸಿ. 2. You can appeal to competent officer in case of your application is rejected/delayed/defaulted by this designated officer.#X80kizad ಅರಿಕಾರಿಯಿಂದ ತಿರಸ್ಕೆ ತರಸ್ಕೆ ಸಿಸಿ ಸಮಯ ಮಿಳಿ ಅರ್ಥಿ ವಿಳುವಾರಿಯಸದಲ್ಲಿ ತಾವು ಸಕ್ಷಿಮ ಪ್ರಾಧಿಕಾರವನ್ನು ಸಂಪರ್ಕಿಸಿ. |                                                              |  |  |
|                                                           | OPrint OEsports PDF OGsee                                                                                                    |                                                              |  |  |
|                                                           |                                                                                                    |                                                              |  |  |
|                                                           |                                                                                                    |                                                              |  |  |
|                                                           | Shi ki kohsikaliy daagand, hoatad ard maintained by hatosoal informatics Centre<br>Contextu on this website in or annues by the finishing in the Analogust Raj<br>POWERTUS DI REPORTUS                                                                                                    |                                                              |  |  |